**www.flatbooster.com**

## **Wie starte ich mit meinem Account?**

deutsche Auflage

Datum: 03.12.2011 Version: 1.0.2

Download: http://flatbooster.com/support

# **Inhaltsverzeichnis**

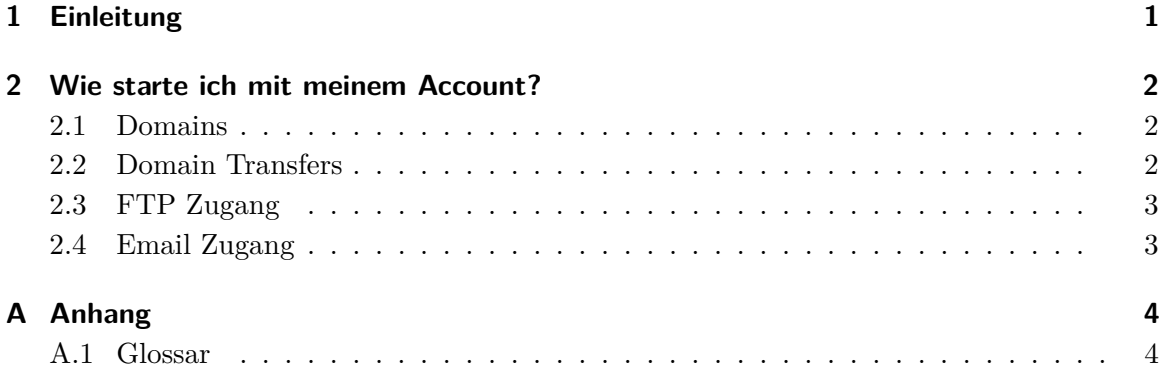

## <span id="page-2-0"></span>**1 Einleitung**

Dieses Handbuch dient dazu Ihnen einen schnellen Einstieg in das Thema Domain, FTP Zugang und Email Konfiguration zu geben. Wenn Sie anschließend weitere Fragen haben, empfehlen wir unser Handbuch zum Kundenbereich.

## <span id="page-3-0"></span>**2 Wie starte ich mit meinem Account?**

### <span id="page-3-1"></span>**2.1 Domains**

#### **Wann ist meine Domain online?**

Die Domainregistrierung startet nach Zahlungseingang. Sie können den Status unter Hosting Verwaltung - Domain Manager - Domain Status einsehen. Bei erfolgreicher Registrierung wird es einige Minuten bzw. Stunden dauern, bis Ihre Domain online ist. Das liegt daran, weil Ihre Domain erst im Internet "bekannt" gemacht werden muss.

#### **Gibt es eine Test Domain?**

Ja, wir stellen jedem Kunden eine Test-Domain zur Verfügung. Die Domain zeigt die gleichen Inhalte an, die auch Ihre Domain anzeigt sobald diese online ist. Sie finden den Link im Kundenbereich unter Kunden Verwaltung - News & Meldungen - Meine Test-Domain.

### <span id="page-3-2"></span>**2.2 Domain Transfers**

#### **Wie funktioniert der Domaintransfer?**

Nach Zahlungseingang starten wir den Domaintransfer. Jeder Domaintransfer muss vom Domaininhaber authorisiert werden. Das bedeutet, der Domaininhaber muss dem Transfer seiner Domain zustimmen.

**.de .com .net .org .info .biz** Domains verwenden das Auth-Code Verfahren. Hier benötigen Sie für jede Domain von Ihrem bisherigen Provider den Auth Code (ein 6-16 Zeichen langes Passwort). Den Auth-Code tragen Sie im Kundenbreich unter Hosting Verwaltung - Domain Manager - Domain Status ein. Bei **.at .eu** und anderen Domains erhalten Sie eine Email in der Sie zur Zustimmung des Transfers gebeten werden.

#### **Wie lange dauert der Domaintransfer?**

Sobald der Auth-Code hinterlegt ist und wir den Domaintransfer starten, dauert es nur noch wenige Minuten bis Stunden und der Domaintransfer ist abgeschlossen. In einigen

Sonderfällen liegt eine Sperre auf der Domain, dann müsste der bisherige Provider kontaktiert werden um die Domain mittels ACK freizugeben.

#### **Ist meine Domain während dem Domaintransfer offline?**

Nein, die Domain bleibt während der Transfer-Phase über den bisherigen Provider erreichbar. Auch Ihre Emails werden an den bisherigen Provider zugestellt. Wir empfehlen vor Beginn des Domaintransfer die Webseite und Emails auf unseren Servern zu konfigurieren. Dann gibt es keine Ausfallzeit.

### <span id="page-4-0"></span>**2.3 FTP Zugang**

#### **Was ist der FTP Zugang?**

Der FTP Zugang gibt Ihnen die Möglichkeit Ihre Daten auf unsere Server hochzuladen. Damit Sie mit unseren Server eine Verbindung herstellen können, benötigen Sie ein FTP-Programm. Wir empfehlen Filezilla (http://filezilla.de/) oder WinSCP (http://winscp.net/). Eine ausführliche Anleitung für Filezilla finden Sie in unserem Support Center.

#### **Wie lande ich meine Webseite hoch?**

Nutzen Sie Ihre FTP-Zugangsdaten um die FTP-Verbindung herzustellen. Ihr FTP-Passwort und FTP-Benutzer sind mit Ihren Kundenbereich Logindaten identisch. Bitte laden Sie Ihre Webseite in den "htmlÖrdner hoch. Sie können die bereits vorhandene index.html Datei ersetzen. Ihre Startseite muss immer index.html oder index.php heißen.

### <span id="page-4-1"></span>**2.4 Email Zugang**

#### **Wie erstelle ich meine Emailadressen?**

Grundvoraussetzung für Emailkommunikation ist eine aktive Domain. Prüfen Sie daher zuvor den Status unter Hosting Verwaltung - Domain Manager - Domain Status. Unter Hosting Verwaltung - Email Manager - Email Postfächer erstellen Sie die Zugangsdaten zum Emailserver.

Anschließend müssen Sie das Email Postfach mit einer Email Adresse verknüpfen. Wechseln Sie zu Hosting Verwaltung - Email Manager - Email Adressen und erstellen Sie die gewünschte Email Adresse. Die Emailadresse wird als Empfänger und Absendeadresse genutzt.

#### **Wie konfiguriere ich meine Emailprogramm?**

Im Support Center haben wir Anleitungen für Outlook, Thunderbird, MacOS Mail und andere Emailprogramm.

## <span id="page-5-0"></span>**A Anhang**

## <span id="page-5-1"></span>**A.1 Glossar**

**ACK** Acknowledge. Zustimmung bei einem Domaintransfer.

**Auth-Code** Langform Authentifzierungs Code. 6-16 Zeichen langes Passwort einer Domain

**FTP** File Transfer Protocol, ein Netzwerkprotokoll zur Dateiübertragung